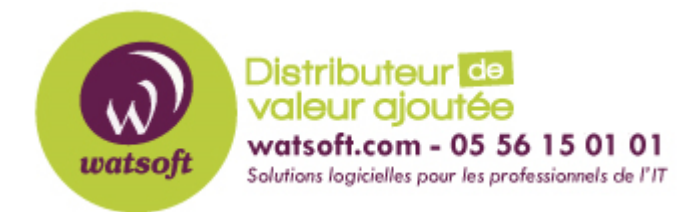

[Portail](https://watsoft.deskpro.com/) > [Base de connaissances](https://watsoft.deskpro.com/kb) > [BackupAssist](https://watsoft.deskpro.com/kb/backupassist) > [BackupAssist Classic](https://watsoft.deskpro.com/kb/backupassist-classic) > [Comment](https://watsoft.deskpro.com/kb/articles/comment-supprimer-les-avertissements-sur-les-points-d-analyse) [supprimer les avertissements sur les points d'analyse ?](https://watsoft.deskpro.com/kb/articles/comment-supprimer-les-avertissements-sur-les-points-d-analyse)

## Comment supprimer les avertissements sur les points d'analyse ?

Maxime - 2020-02-18 - dans [BackupAssist Classic](https://watsoft.deskpro.com/kb/backupassist-classic)

Avec BackupAssist, lorsque vous effectuez une sauvegarde, vous pouvez rencontrer des avertissements concernant la sauvegarde de vos points de montage et vos points d'analyse

En informatique, un point de montage est un répertoire à partir duquel sont accessibles les données se trouvant sous forme d'un système de fichiers sur une partition de disque dur ou un périphérique. Plus simplement, c'est le dossier qui permet d'accéder au contenu d'un disque dur, clé USB, lecteur DVD, ou autre périphérique de stockage.

BackupAssist génère des avertissements lorsque des points d'analyses tels que les points de montage, points de jonction et liens symboliques sont ignorés.

Afin de supprimer les avertissements sur les points d'analyse ignorés par BackupAssist, il faut suivre la procédure ci-dessous :

- 1. Ouvrez BackupAssist et éditez la tâche en avertissement
- 2. Dirigez-vous dans le menu "Réplication options" puis décochez la case "Avertir lorsque des points d'analyse sont ignorés"

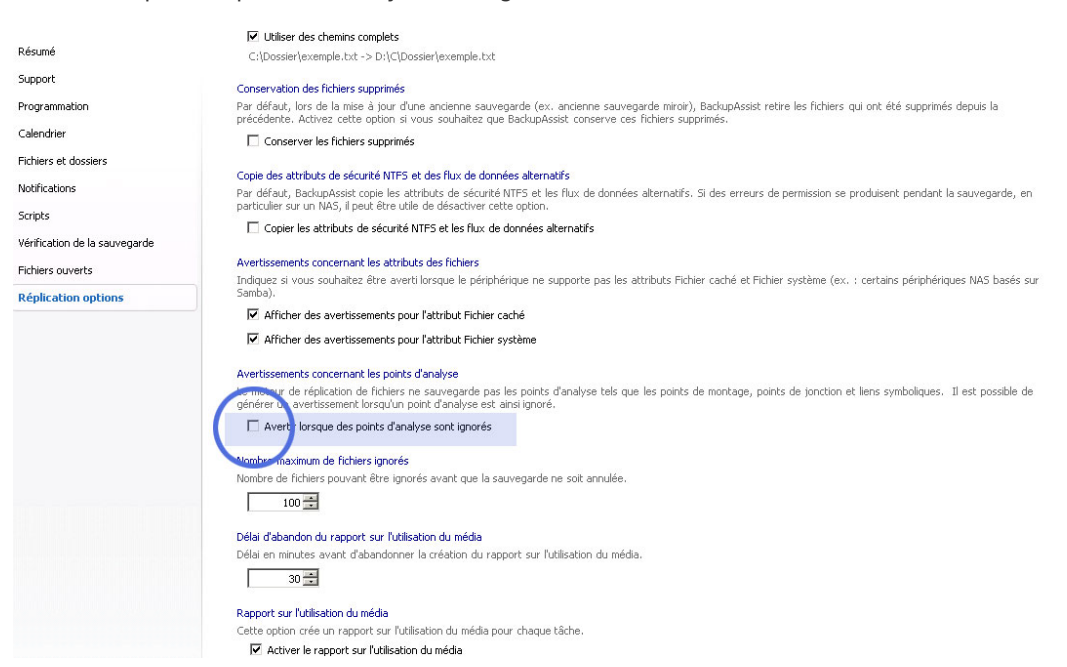